Université Claude Bernard Lyon 1 . Département Informatique

.

## SMA & IA **TP1. Planification stochastique & MDP**

Laëtitia Matignon

Les éléments à compléter qui seront notés pour le TP1 sont :

- la classe ValueIterationAgent.java à compléter ;
- les réponses aux questions de la partie 5 (valeurs des paramètres et justification en 2-3 lignes) à mettre dans le fichier RAPPORT.md à compléter OU dans un document **au format pdf** à ajouter au dépôt.

L'objectif du TP est d'implémenter l'algorithme de planification *value iteration* et d'étudier l'influence des différents paramètres sur la politique optimale obtenue.

Les parties 1 et 2 vous permettent de prendre en main et de comprendre la librairie utilisée (IAMDPLib.jar). Dans ces 2 premières parties, vous devez testez, lire et comprendre le code proposé. Les parties 3 et 4 sont celles où vous devrez compléter le code proposé et le compte-rendu.

### **1 Environnement déterministe ou stochastique**

Exécutez la classe testMoveGridworld.java du package simu/simuTP1. Vous pouvez contrôler un agent via les touches du clavier. **Il faut pour cela appuyer sur Enter pour ne plus avoir le focus dans la zone de texte.** L'agent est représenté par un rectangle bleu, les états absorbants par un rectangle rouge avec la valeur de récompense à l'intérieur, et les murs par une case grise.

La valeur du paramètre bruit correspond à la probabilité que l'agent n'aille pas dans la direction voulue. Par exemple, avec une valeur de *x* pour le bruit, l'agent qui exécute l'action NORD aura une probabilité de 1−*x* d'aller dans la case située au NORD de sa case actuelle, et ira dans la case située à l'EST de sa case actuelle avec une probabilité de *x/*2 et dans la case située à l'OUEST de sa case actuelle avec une probabilité de *x/*2. **La prise en compte du paramètre modifié dans le JTextField ne se fait qu'une fois la touche Entrée utilisée dans le JTextField.**

**Question 1** *Vérifiez, en observant le comportement de l'agent lorsque vous le déplacez, qu'un bruit égal à 0 correspond bien à un environnement déterministe et qu'un bruit supérieur à 0 correspond bien à un environnement stochastique.*

# **2 Agent aléatoire**

Exécutez la classe testRandomAgent.java du package simu/simuTP1. Vous obtenez la vue associée à tout agent de type PlanningValueAgent. Pour plus de détails sur cette vue, voir l'annexe 5.1.

Un agent de type PlanningValueAgent possède un attribut mdp à partir duquel il peut récupérer l'ensemble des actions autorisées dans un état, l'ensemble des états accessibles de l'environnement, la fonction de récompense, la fonction de transition ... (se référer à la javadoc pour l'ensemble des fonctions proposées par la classe MDP).

testRandomAgent.java instancie un AgentRandom qui hérite de PlanningValueAgent. Cet agent ne planifie pas ; la valeur de chacun des états est donc toujours 0 : la méthode getValeur(etat e) renvoie 0.0 quelque soit l'état *e*. L'affichage de la fonction de valeur donne :

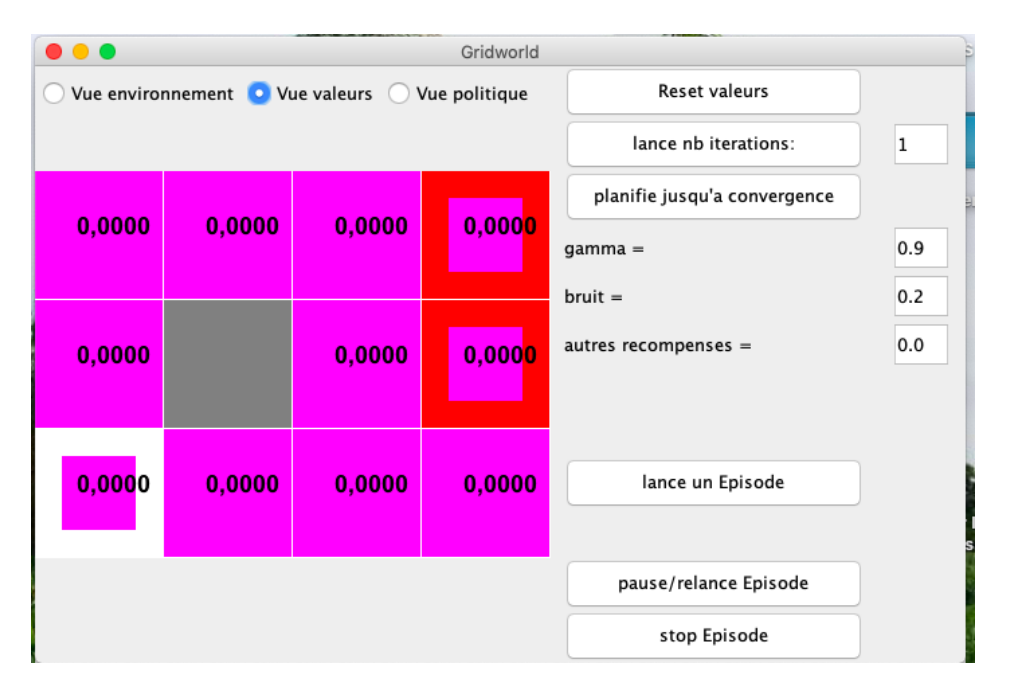

Un agent aléatoire va choisir, dans chaque état, une des actions possibles de manière équiprobable. La politique de l'agent renvoi donc, pour chaque état, toutes les actions possibles dans l'état : la méthode getPolitique(etat e) renvoie this.mdp.getActionsPossibles . L'affichage de la politique donne les 4 actions (flèches) dans chaque état :

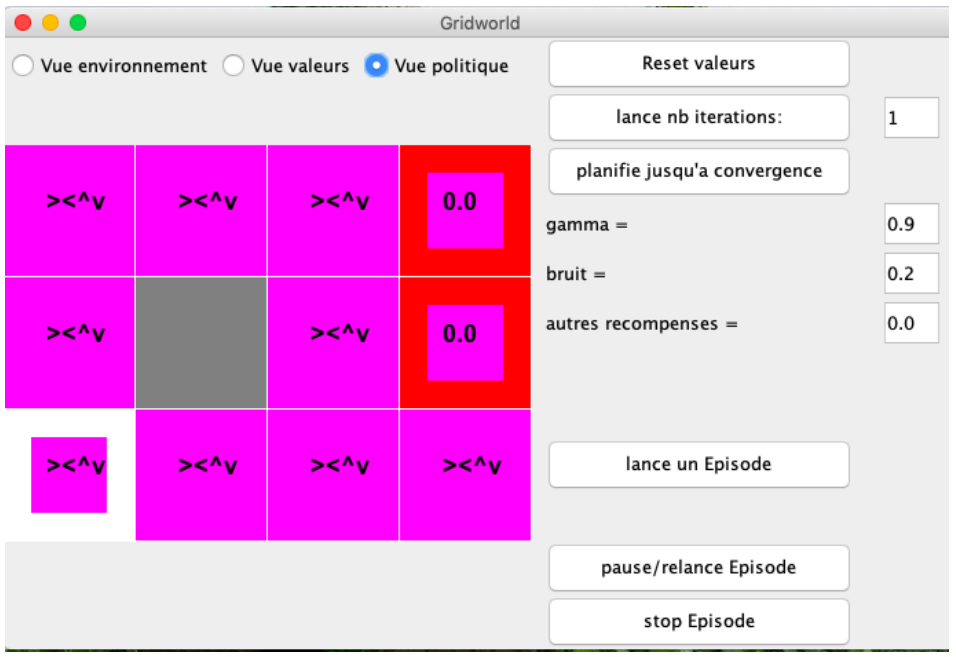

Par contre, lorsqu'un épisode est lancé, cet agent exécute une action parmi toutes les actions possibles dans son état courant (les actions possibles sont celles renvoyées par la politique). L'action exécuté par l'agent dans un état est renvoyée par la méthode getAction.

**Question 1** *Lisez et comprenez le code proposé pour un agent aléatoire qui est dans la classe AgentRandom du package agent.planningagent. Testez votre agent aléatoire en exécutant la classe testRandomAgent.java du package simulation.*

### **3 Algorithme** *value iteration*

On souhaite maintenant implémenter un agent qui planifie hors-ligne sa politique avec l'algorithme *value iteration*.

L'algorithme *Value iteration* [Bellman,1957] calcule itérativement la fonction de valeur optimale *V* <sup>∗</sup> à partir du modèle MDP.

- Initialisation arbitraire de  $V_0(s)$ ∀*s*
- Mise à jour de *Vk*(*s*) en utilisant les valeurs estimées à *k* −1 des états accessibles  $s'$  suite à une action  $a$ :

$$
\forall s \in S \quad V_k(s) \leftarrow \max_{a \in A} \sum_{s'} T(s, a, s') [R(s, a, s') + \gamma V_{k-1}(s')]
$$

— Répète jusqu'à convergence : critère d'arrêt  $\delta = \max_{s \in S} |V_k(s) - V_{k+1}(s)| < \epsilon$ 

On peut ensuite extraire la politique  $\pi_k$  à partir de  $V_k$  en calculant la politique glou-

tonne :

$$
\forall s \in S \quad \pi_k(s) = \underset{a \in A}{\text{arg max}} \sum_{s' \in S} T(s, a, s') [R(s, a, s') + \gamma V_k(s')]
$$

**Question 1** *Complétez la classe ValueIterationAgent du package agent.planningagent (endroit où il y a //\*\*\* VOTRE CODE).*

**Question 2** *Vérifiez votre algorithme en utilisant la classe testValueIterCours et en vérifiant que les valeurs calculées au cours des premières itérations sont correctes (utilisez le labyrinthe BookGrid qui est l'exemple vu en cours).*

### **4 Influence des paramètres**

Maintenant que votre algorithme fonctionne correctement, on va s'intéresser à l'influence des différents paramètres sur la politique optimale calculée. Pour cela, on va utiliser d'autres labyrinthes.

#### **4.1 BridgeGrid**

Dans l'environnement *BridgeGrid* (testValueIterationBridge), avec les valeurs par défaut de *γ* à 0.9 et du bruit à 0.1, la politique optimale ne permet pas à l'agent de traverser le pont (i.e. d'atteindre la récompense maximale de 10).

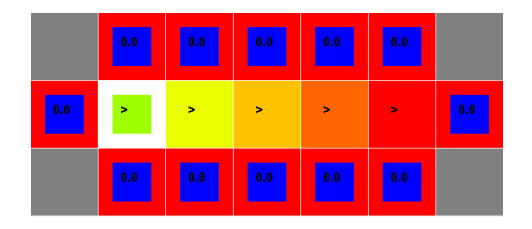

Figure 1 – Politique optimale permettant à l'agent de traverser le pont dans l'environnement *bridge grid*.

**Question 1** *Changez un seul des deux paramètres, soit γ soit le bruit, de sorte à ce que la politique optimale permette à l'agent de traverser le pont (cf. figure 1).*

#### **4.2 DiscountGrid**

Dans l'environnement *DiscountGrid* (testValueIterationDiscountGrid), on distingue deux types de chemin représentés sur la figure 2 (image de gauche) :

- des chemins courts mais risqués qui passent près de la ligne du bas ; ces chemins sont représentés par la flèche rouge ;
- des chemins plus longs mais sûrs qui passent par le haut du labyrinthe ; ces chemins sont représentés par la flèche verte.

**Question 2** *En partant de valeurs initiales*  $\gamma = 0.9$ *, bruit=0.2,*  $r_{other} = 0.0$ *, vous devez obtenir une politique optimale qui suit un chemin sûr pour atteindre l'état absorbant de récompense +10 (cf. figure 2, image de droite).*

*En partant de ces valeurs initiales, changez un seul des trois paramètres, soit γ, soit le bruit, soit la récompense, de sorte à obtenir une politique optimale :*

- *1. qui suit un chemin risqué pour atteindre l'état absorbant de récompense +1 ;*
- *2. qui suit un chemin risqué pour atteindre l'état absorbant de récompense +10 ;*
- *3. qui suit un chemin sûr pour atteindre l'état absorbant de récompense +1 ;*
- *4. qui évite les états absorbants.*

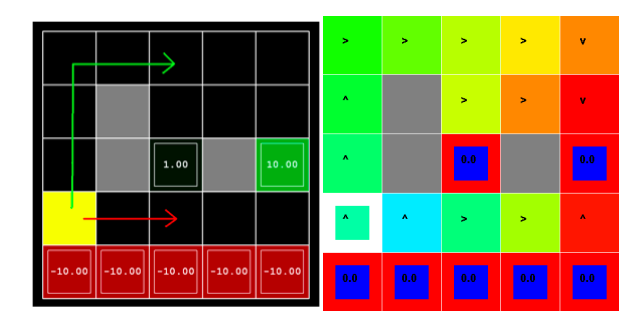

Figure 2 – Discount Grid : à gauche, chemins risqués (flèche rouge) et chemins sûrs (flèche verte) ; à droite, poitique optimale qui suit un chemin sûr pour atteindre l'état absorbant de récompense +10.

Les réponses aux 2 questions de la partie 5, ainsi que la justification de vos choix pour les valeurs des paramètres, doivent être dans votre compte-rendu.

## **5 Annexes**

### **5.1 Vue**

La vue associée à tout agent de type PlanningValueAgent permet :.

- d'afficher dans le labyrinthe la valeur de chaque état (*vue valeurs*) et la politique (*vue politique*). La vue politique affiche pour chaque état ce que renvoie la méthode getPolitique, i.e. la ou les meilleures actions à suivre dans chaque état. La vue valeurs affiche pour chaque état ce que renvoie la méthode getValeur, i.e. la valeur de chaque état ;
- de planifier en effectuant un certain nombre de mises à jour de la fonction de valeur (bouton *lance nb iterations* qui exécute updateV() un certain de fois (*PlanningValueAgent : :run(int nbIterations*))
- de planifier en effectuant la mise à jour de la fonction de valeur jusqu'à convergence (bouton *planifie jusqu'à convergence* qui exécute updateV() un certain de fois (*PlanningValueAgent : :run()*)) ;
- de modifier différents paramètres (la prise en compte du paramètre modifié ne se fait qu'une fois la touche Enter utilisée dans le JTextField).
- de lancer un Episode, c'est-à-dire que l'agent réalise des actions dans l'environnement jusqu'à ce qu'il atteigne un état absorbant ; l'action réalisée par l'agent dans chaque état où il se situe est celle qui est renvoyée par la méthode getAction.

# **5.2 Diagramme UML**

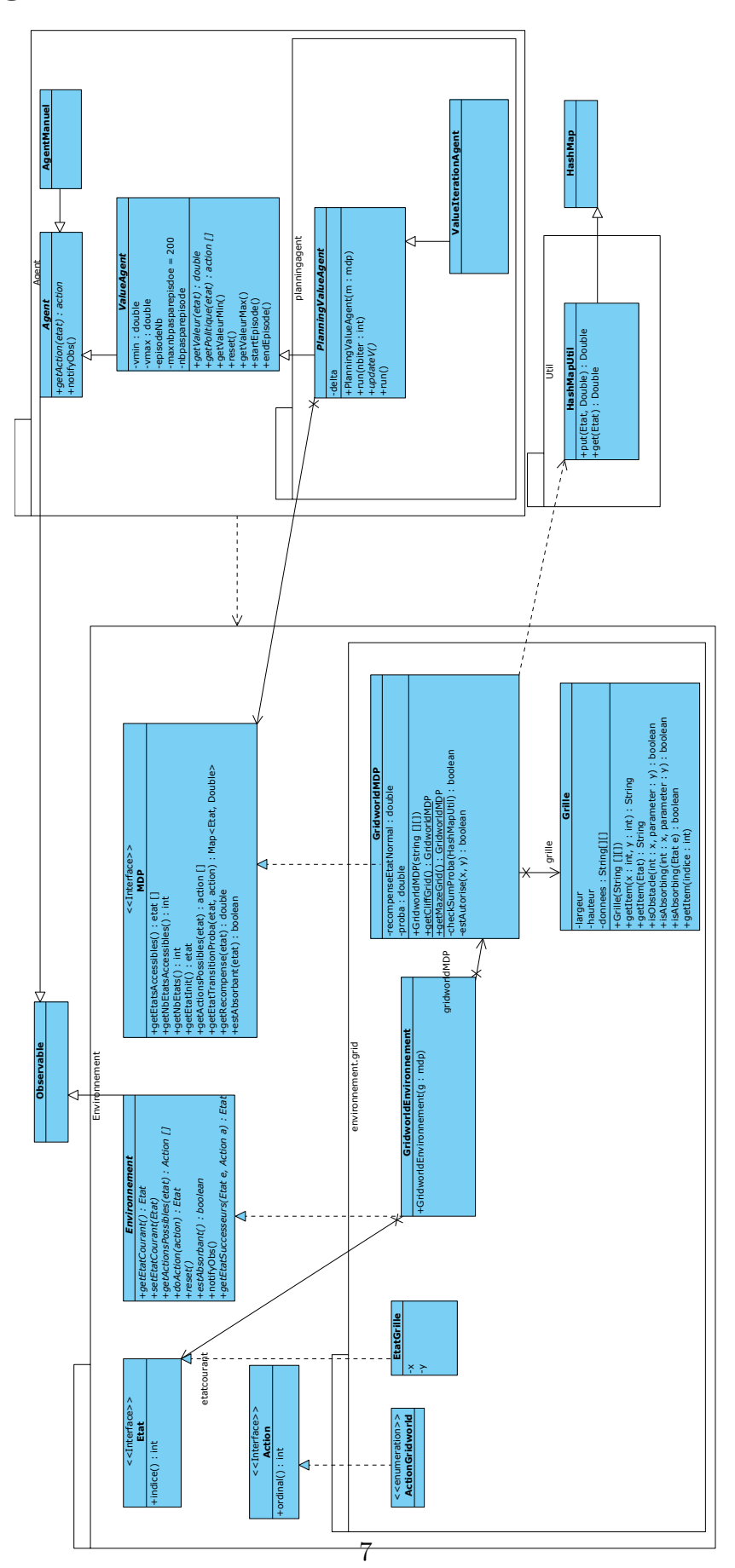